# Scripted deployment of Globus Server using Ansible

Eric Coulter XSEDE Campus Bridging Engineer Indiana University jecoulte@iu.edu

#### Context!

- XSEDE Campus Bridging:
	- . Making science more accessible (probably what a lot of us here are doing!)
	- Building local clusters with XSEDE-like environments (my sub-section of CB)
	- Providing software toolkits and system administration guidance for resource-constrained institutions

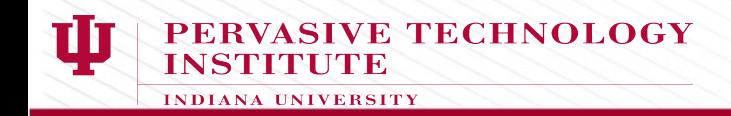

## What is Ansible?

- Ansible is one flavor of "Configuration Management"
- Ideally "idempotent" (not in practice!)
- No daemons running on managed hosts
- Extremely simple to "install" (runs from source!)
- Runs via ssh

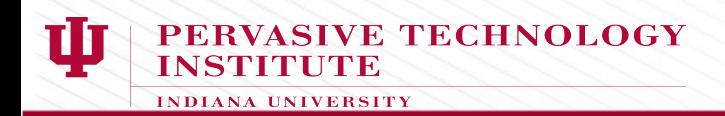

# Installing Globus Server by hand

- This takes a few minutes, particularly including configuration (Less if you know what you're doing, of course...)
- Add repo, rpm / dpkg install; globus-connect-server setup, configure, globus-connect-server
- This is **very** easy!
- (And the documentation online is **correct**!)

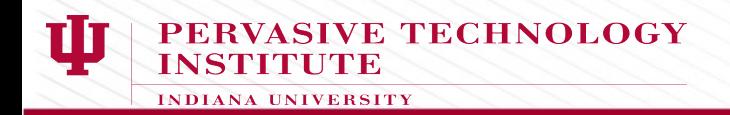

## ...So why Ansible?

- Ansible makes it **fast** one line setup for all hosts!
- Forces you to back up your configuration
- Repeatability!
- Easy to combine the globus-server installation with firewall and user setup

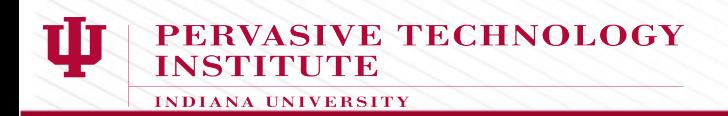

#### How easy it becomes:

#### • ansible-playbook globus playbook.yml:

```
Enter your Globus Online Username:: jecoulte
Enter your Globus Online Password::
*****
*****
ok: [localhost]
*****
changed: [localhost]
*****
changed: [localhost]
PLAY RECAP
          ************************
*****
localhost
                 changed=2
                       uncachable = 0: ok=8failed=0
```
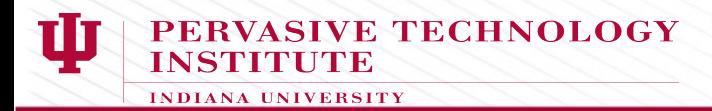

#### Inside the "playbook"

```
- hosts: headnode
 gather facts: yes
 tasks
```

```
- name: get globus repo rpm
     get_url: url=http://toolkit.globus.org/ftppub/globus-connect-server/gl
obus-connect-server-repo-latest.noarch.rpm dest=/tmp/globus-repo.rpm
```

```
- name: get globus gpg key
     rpm_key state=present key=http://toolkit.globus.org/ftppub/globus-con
nect-server/RPM-GPG-KEY-Globus
```

```
- name: install globus repo
 yum: name=/tmp/globus-repo.rpm state=present
```

```
- name: install globus-connect-server rpm
 yum name=globus-connect-server state=present enablerepo=base
```
**RVASIVE TECHNOLOGY** 

#### Inside the "playbook"

- hosts headnode gather facts yes tasks:

- template: src=conf files/globus-connect-server.conf dest=/etc/globus-c onnect-server.conf

- expect: command: globus-connect-server-setup responses: (?i)Globus Username: (?i)Globus Password:

```
vars prompt
```
- name: globus\_username Enter your Globus Online Username:' prompt: private: no

- name: globus\_passwd Enter your Globus Online Password: prompt: private yes

vars:

globus endpoint name "{{ globus username }}#{{ ansible hostn

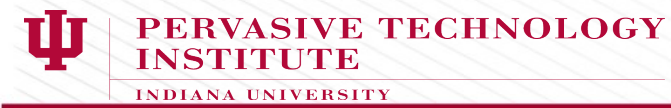

#### Template Config File:

#### Example piece of globus-connect-server.conf:

; Name of the endpoint. Can be either user#name or name, but if the former, ; the user must match [Globus] User above ; The special value %(SHORT\_HOSTNAME)s will substitute the non-qualified ; portion of an ec2 instance's public hostname, falling back to the ; non-qualified hostname portion of the machine's nodename Name =  ${ \{ q \text{lobus\_endpoint\_name } } \}$ 

#### From the playbook: (globus username taken at prompt)

vars. globus endpoint name:

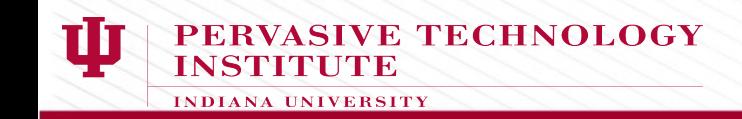

# Questions?

Please contact me at: jecoulte@iu.edu if you have any more questions, comments, or are interested in any sort of collaboration!

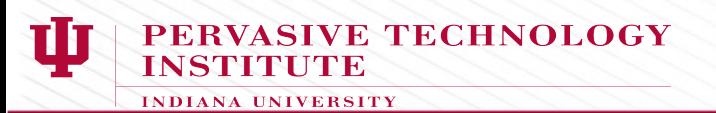